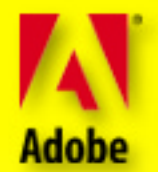

### **BEVOR SIE ANFANGEN...**

Klicken Sie hier, oder wählen Sie "Datei" > "Grundeinstellungen" > "Allgemeine", und deaktivieren Sie die Option "Verknüpfungen zu anderen Dokumenten im gleichen Fenster öffnen". So können Sie sich die Dateien im Portable Document Format (PDF) ansehen, ohne dabei Adobe ActionPack zu schließen. *[Weiter…](#page-1-0)*

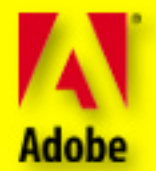

## **EINFÜHRUNG**

<span id="page-1-0"></span>Auf den Adobe ActionPack-CDs finden Sie eine umfangreiche und leistungsstarke Sammlung von hochwertigen Materialien, mit denen Sie Ihre Produktivität in Adobe® Illustrator,® Adobe PageMaker® und Adobe Photoshop® – die drei Säulen von Adobe für integriertes Publishing – im Handumdrehen steigern können. Bei Ihrer Arbeit mit Adobe-Produkten werden Sie feststellen, wie stark sich die Benutzeroberflächen ähneln. Wenn Sie ein Produkt kennen, können Sie sich schnell mit den anderen vertraut machen. Außerdem unterstützen alle drei Programme eine wachsende Anzahl von Dateiformaten. Ob Ihre Informationen nun gedruckt, auf CD-ROM, im Firmennetz oder auf dem Web veröffentlicht werden – nur ein Entwurf für alle Medien.

Um sich den Inhalt von ActionPack anzusehen, *[klicken Sie hier.](#page-2-0)*

**Weitere Informationen zu Adobe-Produkten finden Sie auf unserer Web-Site: [www.adobe.de](http://www.adobe.de)**

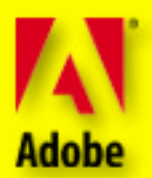

<span id="page-2-1"></span><span id="page-2-0"></span>**Graphics**

# **[Graphics](#page-4-0)** |CD 1

**Plug-Ins**

# **[Plug-Ins](#page-5-0)** |CD 2

**Learning**

# **[Learning](#page-6-0)** |CD 3

**C D 3**

# **Navigation**

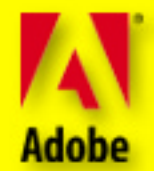

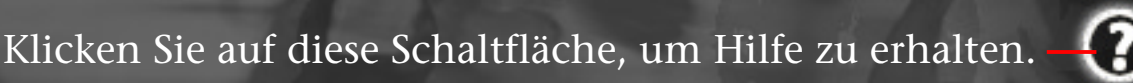

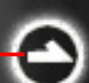

Vorwärts im aktuellen Abschnitt

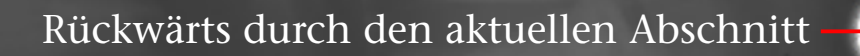

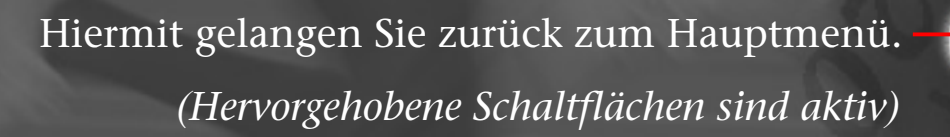

Klicken auf die farbigen Register zeigt den Inhalt der CDs an. Bei so gekennzeichneten Elementen werden PDF-Dateien geöffnet. Um solche Dateien zu öffnen, wechseln Sie zum Desktop, legen die entsprechende ActionPack-CD ein, suchen die Datei und öffnen sie. **C D 3**

**action pack**

**Adobe**

<span id="page-4-0"></span>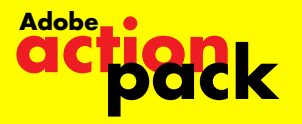

# **Graphics** |CD 1

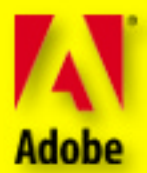

**Graphics**

Die kreativen Möglichkeiten werden Ihnen auf CD 1 des ActionPacks vorgeführt. Sie finden darauf PostScript®-Clipart und Schriften, GIF-Animationen, Illustrationen, digitale Fotos sowie speziell für die Verwendung auf Web-Seiten entworfene Grafiken. *[Weiter…](#page-7-0)*

Clipart, Schriften, Fotos, Web-Grafiken und mehr

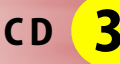

<span id="page-5-0"></span>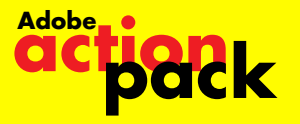

# **Plug-Ins** |CD 2

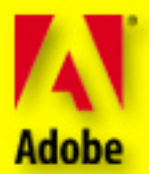

**C D 3**

Mit den Zusatzmodulen auf CD 2 des ActionPacks, können Sie schneller

und effizienter mit Adobe Illustrator, Adobe PageMaker und Adobe

Photoshop arbeiten. *[Weiter…](#page-11-0)*

# Zusatzmodul- Software für ein Maximum an Effizienz

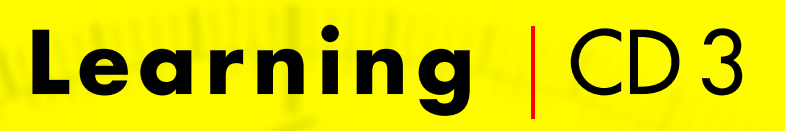

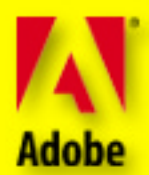

Die umfangreichen Materialien auf CD 3 helfen Ihnen, Ihren Arbeitsprozeß effizienter zu gestalten und Ihre Produktivität in Adobe Illustrator, Adobe PageMaker und Adobe Photoshop zu steigern. Außerdem finden Sie darauf eine Sammlung mit Tips und Tricks, die zum großen Teil von den Adobe-Experten Russell Brown und Luanne Cohen zusammengestellt wurden, Details zu bestimmten Techniken und eine allgemeine Einführung zu elektronischem Publishing und dem World Wide Web. *[Weiter…](#page-12-0)*

> Multimedia-Schulung, elektronisches Publishing Tips & Techniken

<span id="page-6-0"></span>**Adobe**

<span id="page-7-0"></span>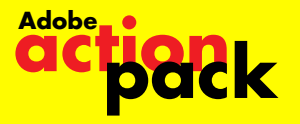

# **Graphics** |CD 1 **action pack**

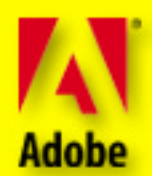

# **Graphics**

## **Fortune Hill**

#### **anim@X**

100 animated GIF files for use on Web pages

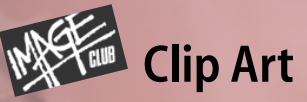

### **Hypnoclips 1**

Ad Cuts 1 Animals Business & Transport Couples Halloween & Thanksgiving Holiday Assortment Men People 1 Rustic Vignettes Snappy Sayings

### **Hypnoclips 2**

Ad Cuts 2 American Government Children & Youth Christmas Dining & Dancing Money People 2 Retro Bugs—Goods Retro Bugs—Services Sports Women

 $\Theta$  $\Theta$ 

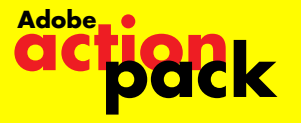

# **Graphics** |CD 1 **action pack**

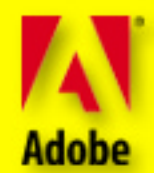

Э

**C D 3**

**Graphics**

**DigiArt™ Clip Art**

Animals Animals Art Jam Business Cartoons Businessville City Life Classic Clips -Arts & Entertainment -Business & Occupations -Celebrations & Occasions -Christmas & New Year -Design Elements -Design Headings -Design Letters -President Group -President Letters -Design Templates -Food -Miscellaneous

-Sports & Leisure -Classic Clips Color Decorative Elements Design Backgrounds Hoopla Cuts Hoopla Splash **Icontents** Kit'n' Kaboodle Medical Medical Colors Neo Retro Neo Techno Nifty Fifties Objects & Icons Office & Education Our Environment Pica Zoo Primal **Schoolsville** 

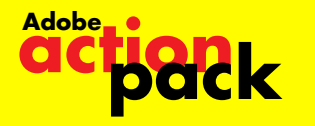

# **Graphics** |CD 1

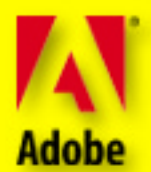

**Graphics**

Science & Medicine Scream City Simple Silhouettes Sketches Around the World Sketches At Home Sketches Crisis & Care Sketches On the Town Sports & Leisure SportsVille Strokes & Sketches Style Universal Symbols Usefuls **Woodcuts** Working Women World Maps Worldbeat Africa Worldbeat America

**DigiArt Clip Art** *(continued)*

**Typefaces** Alleycat ™ American Uncial **Boca Raton™** Bodoni Highlight<sup>™</sup> *Digital™* Farfel ™ **Lemonade™**

Metropolis Narrowband Prime ™ Omni™

Rubino™ Sans

Serpentine Sans™ Signature™ Smile™

Ð

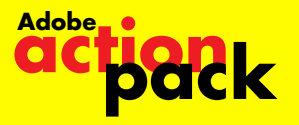

# **Graphics** |CD 1

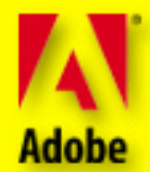

**Graphics**

**Stock Photography Digital Vision**

**Exclusives**

**ObjectGear™**

**PhotoGear™**

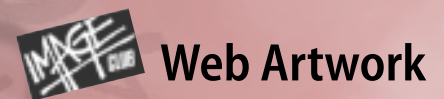

### **WebMorsels™ 1: Basic Bites**

400 banners, buttons, bullets, tiles, and more

### **WebMorsels 2: 100 Piece Sampler**

Transparent GIFs and more

### **Order Forms & Special Offers**

Adobe Source Book of Products  $\mathbb{Z}$  Image Club™ catalog of artwork, digital photos, and type

<span id="page-11-0"></span>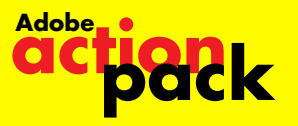

# $P$ ug-Ins | CD 2

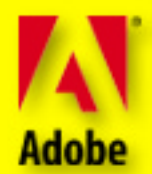

#### **Extensis Products (Windows & Macintosh)**

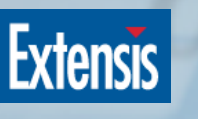

#### **PageTools**

Fifteen plug-in software modules for Adobe PageMaker, including floating toolbars, character styles, and scaling multiple objects.

### **PhotoTools**

An award-winning collection of eight productivity tools and everyday effects that allow you to:

- Create, edit, and format text blocks
- Create shadows, glows, bevels, and embosses with unlimited colors and resizable previews

Be sure to register your Extensis products to receive valuable support and information. Visit *[www.extensis.com](http://www.extensis.com)* to enter drawings for free Extensis products.

### **E** Vertigo Products **(Windows & Macintosh)**

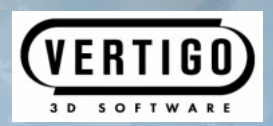

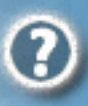

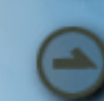

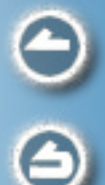

### **Vertigo 3D Words**

Lets you add 3D text to your Adobe Illustrator designs quickly and easily. Choose from various path styles, move and rotate text along a 3D path, even control font, color, and camera view—all from within Adobe Illustrator.

Register your copy of Vertigo 3D Words today at *[www.vertigo3d.com](http://www.vertigo3d.com)* to receive your free copy of Vertigo's Guide to 3D and enter the 3D Contest to win great prizes! Also, refer to the file **B** Big\_News.pdf on CD 2 for information about other plug-in tools for Adobe applications, including Vertigo 3D Dizzy and Vertigo 3D Hot Text.

**Plug-Ins**

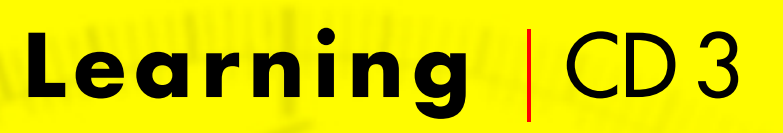

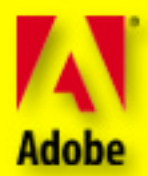

မ<br>၉

### **Graphics & Type Basics**

How To Look Good On Paper Presentations Made Easy A Glossary of Color and Prepress Terms

### **Customer Spotlights**

#### **Adobe Illustrator**

*Agnew Moyer Smith*—Technical Illustration *Ron Chan***—Illustration** *Grey Advertising*—Graphic Design 囚 *Home Box Office*—On-air Graphics *The Johnee Bee Show*—Illustration *Knight-Ridder/Tribune Graphics Network*—Informational Graphics *Thomas-Bradley Illustration and Design*—Photo-realistic Illustration

#### **Adobe PageMaker**

- *Theory Corporate Publishing and* Presentations
- *Dornbos Press*—Service Bureau and Printer Uses
- *Minelli Design*—Creating Exhibits, Publications, and Ads
- *Bennett Peji Design*—Fine Artist Turned Designer

#### **Adobe Photoshop**

- *Alan Lithograph*—Prepress Cornerstone
- *Cocchiarella Design*—From Fine Artist to Digital Guru
- *TX Unlimited***—Image Editing and Compositing**
- *Marc Yankus*—Freelance Illustration

<span id="page-12-0"></span>**Adobe**

**Learning**

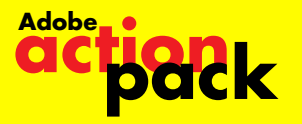

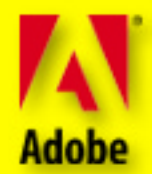

### **Product Spotlights**

#### **Design Integration**

The Cobb Group presents: Newsletter design using Adobe Illustrator, Adobe PageMaker, and Adobe Photoshop

### **Product Information**

Adobe Illustrator 7.0 Brochure **Adobe PageMaker 6.5 Brochure** Adobe Photoshop 4.0 Brochure **Adobe Source Book of Products** 

# **Training**

#### **Personal Training Systems (Windows only)**

#### Use the Personal Training Systems highly interactive instruction modules to learn more about Adobe PageMaker 6.5 and

Adobe Photoshop 4.0. These multimedia programs, included on CD 3, work with the Adobe software you own, so you get handson experience with the programs. Training levels range from beginner to expert. Install PTS Training **How to purchase additional** PTS products

### **Virtual Training Company (Windows & Macintosh)**

Offering more than  $2 \frac{1}{2}$  hours of instruction on Adobe Illustrator, Adobe PageMaker, and Adobe Photoshop, the Virtual Training Company's QuickTime-based training movies will increase your proficiency and productivity with all three products. **Enter VTC Training** 

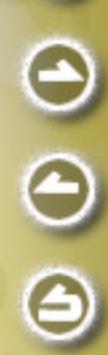

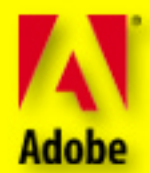

မ<br>၁

#### **Additional Training Resources**

Adobe Authorized Learning Provider Programs (USA & Canada) **Externational Training Contacts** 

Information

### **Tips, Tricks, and Techniques**

#### **Adobe Illustrator**

- **Luanne's Color Translation from** Adobe Illustrator to Adobe Photoshop
- Luanne's Handy Color Tips
- Getting Adobe Illustrator Artwork into Adobe Photoshop
- Adobe Illustrator and the World Wide Web
- Luanne's Handy Pattern Tips
- **Ex** Luanne's Posterized Images With
	- Adobe Streamline™ Web–Safe Colors
- 
- International *Classroom in a Book®*

### **Adobe PageMaker**

- **Hyperlink-o-Rama With** Adobe PageMaker
- **ED** Creating HTML Documents in Adobe PageMaker 6.5
- **Adobe Acrobat PDFs Direct from** Adobe PageMaker 6.0
- **E.** Creating HTML Documents in Adobe PageMaker 6.0

### **Adobe Photoshop**

- **Luanne's Color Translation from** 
	- Adobe Illustrator to Adobe Photoshop
- White to Transparent Magic
- 囥 Color Enhancement Using "Digital Gels"
- **E** Creative Masking Techniques for Compositing
- Nicer Looking Fade Effects

**Adobe**

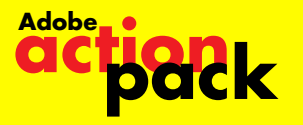

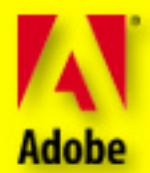

Ð

Ð

### **Tips, Tricks, and Techniques**

### **Adobe Photoshop** *(continued)*

- Getting Adobe Illustrator Artwork into Adobe Photoshop **E** Luanne on Layers Adobe Photoshop into Adobe Acrobat® **Russ Goes Web Surfing With GIF**
- Luanne's Posterized Images With Adobe Streamline
- Layer Mania
- Russell Brown on Layers
- Repairing Digital Photographs
- Russell Brown's Top Tips and Shortcuts for Adobe Photoshop 4.0
- **Digital Stain Removal**
- Snap Tips: Working With Photos in Adobe Photoshop 4.0

### **Image Club Tips, Tricks, and Samples**

- Design Samples
- Highlights from the Image Club Tips
- & Tricks Interactive CD-ROM
- $\mathbb{E}$  How to Buy Image Club Tips  $\&$ Tricks Interactive CD-ROM

# **Frequently Asked Questions (FAQ) Answered**

#### **From the Adobe Press**

- **Adobe FAQ** Adobe Press Books in Print
- **Q & A from** *Adobe Magazine*
- **Late Breaking FAQ on Adobe Illustrator 7.0**
- **Adobe Illustrator Technical Notes**

# **Learning** |CD 3

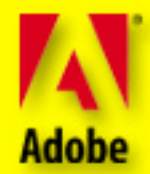

ક<br>ઉ

### **Electronic Publishing**

**action pack**

**Adobe**

### **Electronic Publishing Guide**

### **Adobe Press Publications**

- Internet Publishing With Adobe Acrobat
- From Paper to Web: Making
- Information Instantly Accessible
- **Web Sites that Work—Highlights**

### **Adobe Acrobat Customer Spotlights**

- **因 Adobe Acrobat Capture<sup>®</sup> Unlocks** Corporate Memory
- **E.** Adobe Acrobat Capture—Capturing the Power of Information
- Adobe Acrobat in Advertising— Digital Ad Distribution
- Adobe Acrobat Exchange<sup>®</sup> and Lotus Notes
- World Wide Web Publishing With Adobe Acrobat
- *AT&T* Uses Adobe Acrobat to Cut Costs *Buck & Pulleyn*—Adobe Acrobat Improves Customer Relationships *Capps Studio*—Adobe Acrobat Serves Production Studio Clients *First Call Corporation*–Money Managers & Brokerage Firms Save With Adobe Acrobat *Intel—Adobe Acrobat Delivers* More Cost-Efficient Electronic Communications *Siebel Systems*—Adobe Acrobat Reduces Product Development Time 劢 *Tandem Computers*—Adobe Acrobat in Sales Force Automation *Virginia Polytechnic*—Adobe Acrobat Reduces Educational Costs **The Wharton School—Easy Access to** a World of Information

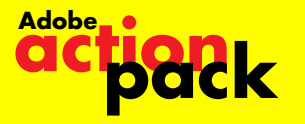

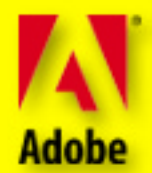

### **Electronic Publishing** *(continued)*

#### **Product Information**

Adobe Acrobat Guide to Related Products & Services 因 Adobe Acrobat 3.0 Fact Sheet 懓 Adobe Acrobat 3.0 Brochure 偑 Adobe Acrobat Capture 2.0 Brochure 恆 Adobe Acrobat 3.0 On-line Guide Sharing Documents On-line Adobe Acrobat PDF as Catalyst for Convergence

## **Adobe Sales and Service**

- Adobe Authorized Service Providers (USA & Canada) Adobe Technical Support Options
- (USA & Canada)
- Adobe Offices Worldwide
- Adobe Online Services Guide (Europe)
- International Distributors and Sales Offices

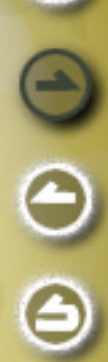

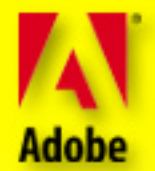

# **ABOUT ADOBE SYSTEMS**

Based in San Jose, Calif., Adobe Systems Incorporated develops and supports products to help people express and use information in more imaginative and meaningful ways, across all print and electronic media. Founded in 1982, Adobe helped launch the desktop publishing revolution. Today, the company offers a market-leading line of application software and type products for creating and distributing visually rich communication materials; licenses its industry-standard technologies to major hardware manufacturers, software developers, and service providers; and offers integrated software solutions to businesses of all sizes. For more information, see Adobe's home page at [www.adobe.de o](Http://www.adobe.de)n the World Wide Web. *[Click to return](#page-2-1)*

Adobe, the Adobe logo, Acrobat, Acrobat Capture, Acrobat Exchange, Classroom in a Book, DigiArt, Font & Function, Illustrator, Image Club, the Image Club logo, ObjectGear, PageMaker, PhotoGear, Photoshop, PostScript, Streamline, and WebMorsels are trademarks of Adobe Systems Incorporated. Macintosh and QuickTime are trademarks of Apple Computer, Inc. registered in the U.S. and other countries. QuickTime and the QuickTime logo are trademarks used under license. Windows is either a registered trademark or a trademark of Microsoft Corporation. Extensis, the Extensis logo, Extensis Fetch, Mask Pro, PageTools, PhotoTools and VectorTools are trademarks of Extensis Corporation. Intellihance is a trademark of DPA Software and contains trade secrets of DPA Software. Vertigo, Vertigo 3D Words and Vertigo 3D Dizzy are trademarks of Vertigo Technology Inc. "Personal Training" and the Personal Training Systems logo are registered trademarks of Personal Training Systems. The Cobb Group and its logo are registered trademarks of Ziff-Davis, Inc. All other trademarks are the property of their respective owners.

©1997 Adobe Systems Incorporated. All rights reserved.